## Unos nove poslovnice

Zadnje ažurirano08/04/2024 9:32 am CEST

U **Šifrarnici > Poslovnice** možemo unositi nove poslovnice.

1 Klikom na **Šifrarnici > Poslovnice** kliknemo **Novo**.

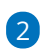

U polju **Vrsta** biramo vrstu poslovnice iz padajućeg izbornika:

- **veleprodaja**
- **maloprodaja - nepovezana maloprodaja**
- **ugostiteljstvo**
	- odabirom ove vrste poslovnice otvara se mogućnost odabira **općine sjedišta** poslovnice i unosa **razdoblja i postotka za porez na potrošnju** (upišemo razdoblje vrijedi od i postotak poreza na potrošnju koji vrijedi za odabranu općinu u intervalu između 0,00 - 3,00)

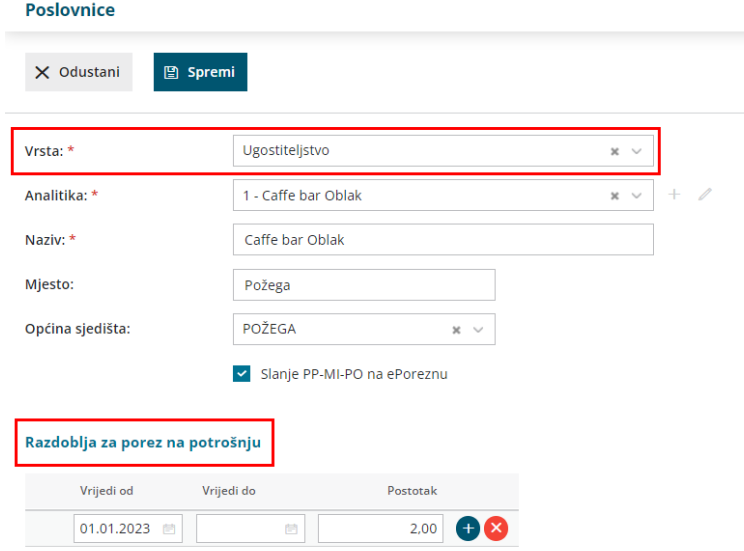

za ovu vrstu poslovnice imamo mogućnost uključiti kvačicu za pripremu **PP-MI-PO obrasca za slanje preko ePorezne**.

3 U polju **Analitika** iz padajućeg izbornika odaberemo analitiku koju ćemo koristiti za odabranu poslovnicu.

Ako na padajućem izborniku nema odgovarajuće analitike, možemo ju unijeti u šifrarnik klikom na ikonu plusa pokraj polja za odabir analitike ili ju urediti klikom na ikonu olovke.

4 Unesemo **Naziv** poslovnice.

5 Upišemo **Mjesto** poslovnice.

6

Unos **Spremimo**.

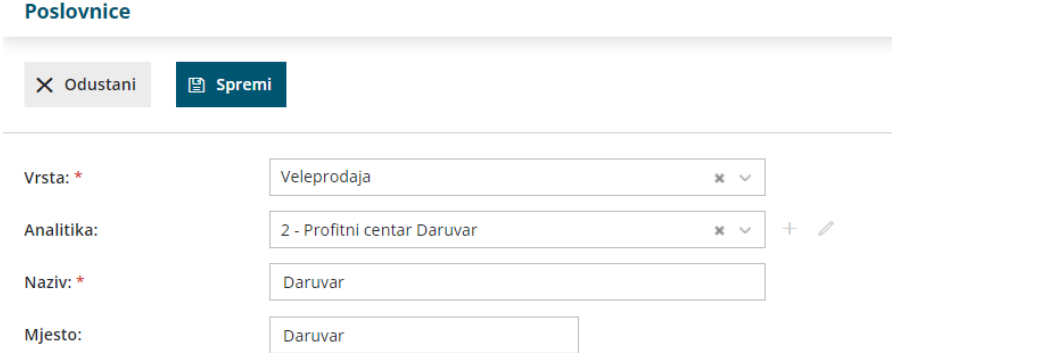